# NanoBSD 简介

摘要

这篇文档提供了关于 NanoBSD 工具的介绍信息, 这一工具可以用来创建用于嵌入式应用的 FreeBSD 系统映像, 以适应存放到袖珍闪存 (Compact Flash) 卡 (或其它大容量存储介质) 上的需要。

## 目录

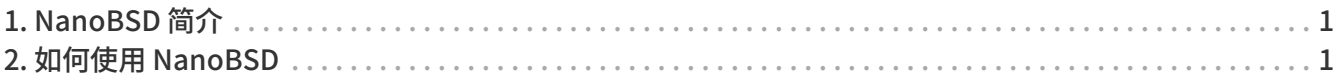

## <span id="page-0-0"></span>1. NanoBSD 简介

NanoBSD 是 Poul-Henning Kamp 目前正在开发的一项工具。 它可以用来创建用于嵌入式应用的 FreeBSD 系统映像, 以便配合袖珍闪存 (Compact Flash) 卡 (或其他大容量存储介质) 使用。

这一工具也可以用来构建定制的安装映像, 以简化通常称为 "计算设备 (computer appliances)" 的系统的安装和维护工作。 计算设备通常在产品中将捆绑硬件和软件, 或者换言之, 所有的应用程序都是预先装好的。 这些设备可以直接插到暨存的网络中, 并 (几乎是) 立即投入使用。

NanoBSD 提供的功能包括:

- 可以和 FreeBSD 一样使用 Ports 和预编译包- 所有的应用程序都可以在 NanoBSD 映像中直接使用, 而方式与 FreeBSD 完全一样。
- 不减少功能 能够使用 FreeBSD 做的任何工作, 都可以在 NanoBSD 中使用, 除非您在创建 NanoBSD 映像时, 明确地删去它们。
- 所有对象在运行时均是只读的 可以安全地拔掉电源插销。 在系统非正常关闭之后, 无需运行 [fsck\(8\)](https://man.freebsd.org/cgi/man.cgi?query=fsck&sektion=8&format=html)。
- 便于联编和定制 只需使用一个 shell 脚本和一个配置文件, 您可以很容易地裁减和定制适于任意需求的映像。

## <span id="page-0-1"></span>2. 如何使用 NanoBSD

### 2.1. NanoBSD 的设计

一旦将映像存入介质, 就可以用它来引导 NanoBSD 了。 默认情况下, 大容量存储器会划分为三个区:

- 两个映像区: code#1 和 code#2。
- 一个配置文件区, 运行环境中, 可以将其挂接到 /cfg 目录下。

这些分区默认情况下以只读方式挂接。

/etc 和 /var 目录均为 [md\(4\)](https://man.freebsd.org/cgi/man.cgi?query=md&sektion=4&format=html) (malloc) 盘。

配置文件分区保存在 /cfg 目录。 它包含了用于 /etc 目录的文件, 在启动之后暂时以只读方式挂接。 因此, 在需要从 /etc 向 /cfg 目录复制所进行的、 希望在重启时保持不变的配置时, 需要进行一些额外的操作。

#### 例 1. 在 /etc/resolv.conf 中进行需要保持的修改

# vi /etc/resolv.conf

```
[...]
# mount /cfg
# cp /etc/resolv.conf /cfg
# umount /cfg
```
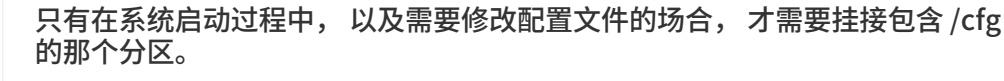

 $\mathbf{1}$ 

在任何时候都保持挂接 /cfg 不是一个好主意, 特别是当您把 NanoBSD 放在不适合进行大量写操作的分区时 (由于文件系统的同步进程会定期向系统盘写一些数据)。

## 2.2. 构建 NanoBSD 映像

NanoBSD 映像是通过使用非常简单的 nanobsd.sh shell 脚本来构建的, 这个脚本可以在 /usr/src/tools/tools/nanobsd 目录中找到。 这个脚本建立的映像文件, 可以用 [dd\(1\)](https://man.freebsd.org/cgi/man.cgi?query=dd&sektion=1&format=html) 工具复制到存储介质上。

构建 NanoBSD 映像所需的命令是:

```
# cd /usr/src/tools/tools/nanobsd ①
# sh nanobsd.sh ②
# cd /usr/obj/nanobsd.full ③
# dd if=_.disk.full of=/dev/da0 bs=64k ④
```
- ① 进入 NanoBSD 构建脚本的主目录。
- ② 开始构建过程。

③ 进入构建好的映像文件所在的目录。

④ 在存储介质上安装 NanoBSD。

### 2.3. 定制 NanoBSD 映像

这可能是 NanoBSD 最为重要, 同时也是您最感兴趣的功能。 同时, 您在开发 NanoBSD 应用时, 这也是相当耗时的过程。

执行下面的命令将使 nanobsd.sh 从当前目录中的 myconf.nano 文件读取配置:

# sh nanobsd.sh -c myconf.nano

定制过程包含两步:

- 配置选项
- 定制函数

#### 2.3.1. 配置选项

通过对配置进行设置, 可以配置用以传递给 NanoBSD 构建过程中 buildworld 和 installworld 阶段的联编和安装选项, 以及 NanoBSD 的主构建过程中的选项。 通过使用这些选项可以削减系统的尺寸, 使之能够放入 64MB 的存储。 您还可以进一步通过这些选项来削减 FreeBSD, 直到它只包含内核以及两三个用户环境文件为止。

配置文件中包含用以代替默认值的配置选项。 最重要的语句包括:

- NANO NAME 本次构建的名称 (用于创建工作目录的名字)。
- NANO SRC 用以联编和构建映像的源码树的位置。
- NANO KERNEL 用以联编内核的配置文件的名字。
- CONF\_BUILD 用于传递给 buildworld 构建阶段的选项。
- CONF\_INSTALL 用于传递给 installworld 构建阶段的选项。
- CONF\_WORLD 用以传递给 buildworld 和 installworld 这两个构建阶段的选项。
- FlashDevice 定义所用的介质类型。 要了解进一步的细节, 请参考 FlashDevice.sub 文件。

#### 2.3.2. 定制函数

通过在配置文件中使用 shell 函数可以进一步微调 NanoBSD。 下面的例子展示了定制函数的基本模式:

```
cust_foo () (
   echo "bar=baz" > \
     ${NANO_WORLDDIR}/etc/foo
)
customize_cmd cust_foo
```
下面是一个更贴近实际的例子, 它将默认的 /etc 目录尺寸, 从 5MB 调整为 30MB:

```
cust_etc_size () (
    cd ${NANO_WORLDDIR}/conf
    echo 30000 > default/etc/md_size
)
customize_cmd cust_etc_size
```
除此之外, 还有几个默认的预定义定制函数:

- cust\_comconsole 在 VGA 设备上禁止 [getty\(8\)](https://man.freebsd.org/cgi/man.cgi?query=getty&sektion=8&format=html) (/dev/ttyv\* 设备节点) 并启用串口 COM1 作为系统控制台。
- cust\_allow\_ssh\_root 允许 root 通过 [sshd\(8\)](https://man.freebsd.org/cgi/man.cgi?query=sshd&sektion=8&format=html) 登录。
- cust install files 从 nanobsd/Files 目录中安装文件, 这包含一些实用的系统管理脚本。

#### 2.3.3. 安装预编译软件包

通过增加自定义的函数, 可以在 NanoBSD 增加预编译的软件包。 下面的函数会添加位于 /usr/src/tools/tools/nanobsd/packages 的全部预编译软件包:

```
install_packages () (
mkdir -p ${NANO_WORLDDIR}/packages
cp /usr/src/tools/tools/nanobsd/packages/* ${NANO_WORLDDIR}/packages
chroot ${NANO_WORLDDIR} sh -c 'cd packages; pkg_add -v *;cd ..;'
rm -rf ${NANO_WORLDDIR}/packages
)
```
#### 2.3.4. 配置文件举例

下面是一个用于构建定制的 NanoBSD 映像的完整例子:

NANO\_NAME=custom NANO\_SRC=/usr/src NANO\_KERNEL=MYKERNEL NANO\_IMAGES=2 CONF\_BUILD=' NO\_KLDLOAD=YES NO\_NETGRAPH=YES NO\_PAM=YES 'CONF\_INSTALL=' NO\_ACPI=YES NO\_BLUETOOTH=YES NO\_CVS=YES NO\_FORTRAN=YES NO\_HTML=YES NO\_LPR=YES NO\_MAN=YES NO\_SENDMAIL=YES NO\_SHAREDOCS=YES NO\_EXAMPLES=YES NO\_INSTALLLIB=YES NO\_CALENDAR=YES NO\_MISC=YES NO\_SHARE=YES 'CONF\_WORLD=' NO\_BIND=YES NO\_MODULES=YES

NO\_KERBEROS=YES NO\_GAMES=YES NO\_RESCUE=YES NO\_LOCALES=YES NO\_SYSCONS=YES NO\_INFO=YES

```
FlashDevice SanDisk 1G
cust_nobeastie()(
   touch ${NANO_WORLDDIR}/boot/loader.conf
 echo "beastie_disable=\"YES\"" >> ${NANO_WORLDDIR}/boot/loader.conf
)
customize_cmd cust_comconsole
customize_cmd cust_install_files
```
customize\_cmd cust\_allow\_ssh\_root

customize\_cmd cust\_nobeastie

### 2.4. 更新 NanoBSD

'

更新 NanoBSD 相对而言较为简单:

- 1. 和之前一样构建新的 NanoBSD 映像文件。
- 2. 将新的映像放入正运行的 NanoBSD 设备中的一个未用的分区。

与之前最初安装 NanoBSD 的步骤相比, 这一步骤最重要的区别在于这次不应使用 \_.disk.full 文件 (它包含整个盘的映像), 而应安装 \_.disk.image 映像 (这个文件中, 只包含一个系统分区)。

- 3. 重新启动, 并从新安装的分区中启动系统。
- 4. 如果一切顺利的话, 升级工作就完成了。
- 5. 如果发生了任何问题, 则可以从先前的分区启动 (其中包含了旧的、 可用的映像), 来尽可能快地恢复系统功能。 接下来可以修正新联编的版本中存在的问题, 并重复前述步骤。

要在正在运行的 NanoBSD 系统中安装新的映像, 可以使用位于 /root 目录的 updatep1 或 updatep2 脚本, 具体使用哪一个脚本, 取决于正在运行的系统位于那个分区。

随时提供新 NanoBSD 映像所提供的服务, 以及采用的传输方法的不同, 您可以参考并使用下列三种方式之一:

#### 2.4.1. 使用 [ftp\(1\)](https://man.freebsd.org/cgi/man.cgi?query=ftp&sektion=1&format=html)

如果传输速度是第一要务, 采用下面的例子:

# ftp myhost get \_.disk.image "| sh updatep1"

#### 2.4.2. 使用 [ssh\(1\)](https://man.freebsd.org/cgi/man.cgi?query=ssh&sektion=1&format=html)

如果更倾向于安全传输, 应参考下面的例子:

# ssh myhost cat \_.disk.image.gz | zcat | sh updatep1

#### 2.4.3. 使用 [nc\(1\)](https://man.freebsd.org/cgi/man.cgi?query=nc&sektion=1&format=html)

如果远程主机既不提供 [ftp\(1\)](https://man.freebsd.org/cgi/man.cgi?query=ftp&sektion=1&format=html) 服务, 也不提供 [sshd\(8\)](https://man.freebsd.org/cgi/man.cgi?query=sshd&sektion=8&format=html) 服务:

1. 开始时, 在提供映像的主机上开启 TCP 监听, 并令其将映像文件发给客户机:

myhost# nc -l 2222 < \_.disk.image

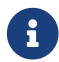

请确认您所使用的端口没有通过防火墙阻止来自 NanoBSD 客户机的联接请求。

2. 连接到提供新映像服务的主机, 并执行 updatep1 脚本:

# nc myhost 2222 | sh updatep1